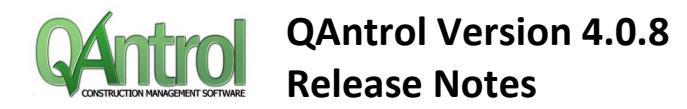

# Release 4.0.8

#### **540: Enter Licence ID List dialog has no OK button when licence is invalid**

Fixed missing OK button when trying to manually update the Validated Licence ID List

#### **542: Correspondence Out Editor not populating Contact information.**

Correspondence Out Editor now populates all the contact information without having to save the record first.

#### **543: Installer fails to register the Licensing components when in quiet mode**

Installer now registers the licensing components successfully when running in Quiet Mode

#### **544: Installer does not associate QAC file with QAntrol**

Installer now successfully associates the QAntrol Application with QAC (connection) files

#### **545: Emails from Correspondence Out do not appear in Email Log**

Emails from the Correspondence Out register now show up in the Email Log

# Release 4.0.7

### **464: ITP Codes with hyphens cause an error when auto-generating Test Requests from Delivery Instructions**

ITP Codes can now have hyphens in their Code without causing problems elsewhere in the application (eg. Previously Test Requests would not auto-generate on creation of Delivery Instructions)

#### **475: Test Requests & Supplier Instructions not emailing correctly**

Test Requests auto-generated from Delivery Instructions were not being emailed after a delivery instruction was created.

#### **483: All text is underlined in red in the Correspondence Out Editor**

Spell checking in the Correspondence Out editor is now operational, and working as intended.

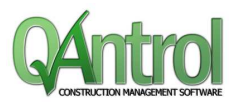

# Release 4.0.6

#### **287: Portal: Opening records on the portal**

Each register on the portal now has an 'Edit' hyperlink next to the 'Print' hyperlink. The new 'Edit' link will open the record on that row. This is to make the interface a little easier to use.

### **413: Need to be able to 'hide' the revision date as it is not being used when a lot of drawings**

Each Project can now set via the Project Configuration whether the Drawing Revision Date is to be visible in the Register and the Drawing Editor.

This allows sites that do not want to enter the revision dates (because of the number of drawings) to still have a valid system in terms of audits.

Reports will have to be modified on an as-needed basis.

#### **414: Need to have multiple recipients to portal notifications**

Added the ability for QAntrol and the Portal to parse an email address that is actually a semicolon separated list of emails. This allows the user to specify a Testing Company contact with multiple emails in the email address field to send multiple emails when a record is emailed via QAntrol or Notified via the Portal.

#### **415: Need to be able to specify Proxy information (credentials) for accessing internet.**

Each Project can now specify Proxy settings when required. More often than not QAntrol will be able to connect to the internet through companies' Proxy servers using default configuration, however if the need arises for a more specialised configuration you can now specify this in Project Configuration.

#### **430: Emails from portal need to attach the actual PDF'ed Request**

When the Portal emails the responsible contact for a particular request, the request is now exported to PDF and attached to the email. EG a PDF of a Test Request is attached to the email to a testing supplier when they are notified of a new Test Request on the Portal.

#### **431: Allow sites to set certain fields as mandatory in NCR Editor**

Each project now has the ability to set a combination of selected NCR fields as mandatory input in the NCR Editor. This is in addition to the existing system mandatory fields.

#### **427: RFI prompt on Close Date**

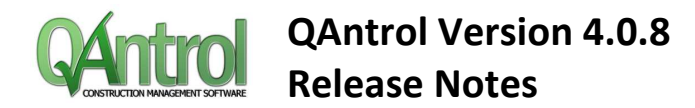

After entering a response into the RFI Editor, QAntrol will now prompt the user to enter todays date into the Closed field and effectively close the RFI. Answering No will not change the record.

#### **428: RFI Changes to Status**

With the addition of the automatic sent date update when emailing RFIs from QAntrol, the RFI status now has the following states: Open - RFI created but not sent Pending - RFI created and sent and today is earlier than required date. Outstanding - RFI created and sent and today is later than required date. Closed - RFI close date entered.

#### **314: Additional Tick Box on Portal for Test Requests**

Added additional columns on the Test Details Portal page to allow Testing Suppliers to tick off the Tests that they have uploaded results for. This will allow them to track their responsibilities easier.

There is now no need to for Testing Suppliers to click 'Update Test Request' after uploading documents. A notification will be automatically sent after each upload they make to the Test Requests.

The status of the Test Requests on the Portal is now one of the following:

- Notified (no response from the Testing Supplier)

- Partial Response (at least one document uploaded and at least one test ticked off but not all)

- Responded (at least one document uploaded and all tests ticked off)

#### **412: The absence of the Bulk HP Operations operation results in constant error messages**

You can now have User Roles without the Bulk HP Operations operation. This allows you to restrict the Bulk HP Operations to only a select few users. This is a fix to the error that was constantly displaying when using the HP/WP Register.

#### **432: Size of attachments not calculating properly**

The total email attachment size is now reported in KB when under 1 Mb. This was previously reporting 0 Mb. When over 1 Mb it is reported in Mb.

#### **434: ITP Reference Code (Ref Code) not displaying**

Fixed a bug with the ITP Codes Grid and Editor where the Reference Code for the ITP was not displaying. Also added the Reference Code to the actual ITP Register.

#### **442: Include new Reports (Outstanding Records etc.) in Installer**

New Report: Outstanding Records by Lot - Displays the outstanding records and their status for each lot.

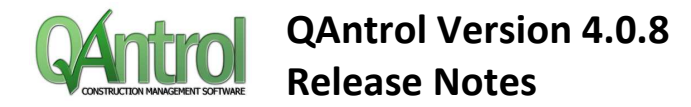

#### **421: Include the Rectification / Disposition method in the NCR Grid**

The Rectification / Disposition method is now available as a column in the Nonconformance register.

#### **426: Need to track details of emails sent successfully via QAntrol**

QAntrol now has an Email Log window under Project Menu. This lists all the emails that have been sent via QAntrol, and the records they were transmitting (if they were transmitting records)

#### **278: Last Response Date not correct**

The Last Response date field on the RFI is now only shown when the a response has been received. It was previously showing the date of the last correspondence even if the last correspondence was a question. If a new question is raised then the last response field is once again blank.

#### **279: You should not be able to click OK without a Test added**

The mandatory inclusion of at least 1 Test on a Test Request is now enforced by the Test Request Editor. This stops the situation where you cannot save a Test Request after a failed attempt without at least 1 Test.

#### **281: Average Days Nonconforming and Average Disposition Response Days**

Fixed a bug where the Pie Charts on the NCR Stats dashboard were showing counts of Engineers instead of NCR records for Days Nonconforming and Days

# Release 4.04

#### **New Features**

• **Web Portal**

The web portal is an optional addition to the Qantrol standard package that allows external parties to receive notifications of requests (Test Requests, RFIs and Transmittals). They can then log on to the Portal and respond, upload documents to the records. These records are then downloaded back into the local Qantrol Database.

• **Correspondence Out Register (Replaces previous Letter Register)** There is now a full-featured word processor for Correspondence Out that allows for merging the Qantrol data into the Correspondence generated. There is also the ability to setup Templates for the different types of correspondence required to decrease the work required to generate correspondence.

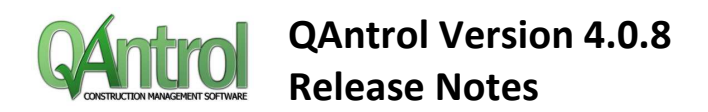

There is also the ability to digitally sign the PDF file generated by the Correspondence Register using an existing personal certificate.

- **Correspondence In Register** There is now a register with the ability to record correspondence coming into the Project.
- **Lot Plan / Sections**
- **Reporting**  Added an RFI Register Report

### **Modified Features**

- **RFI Register** Added additional Field to RFI register for additional/external RFI number
- **Lot Register** Added additional Field to Lot register for additional/external Lot number
- **NCR Register** Added additional Field to NCR register for additional/external NCR number
- **NCR Register** Increased the character length of NCR Types from 20 to 30 characters.
- **Correspondence Out** Added Create Transmittal function in Correspondence Out Register
- **Documents Drawings** Added the ability to add a new document to the Document Manager during the same process of adding it to a transmittal.
- **Documents Drawings** Batch Update for Drawings now allow the user to specify a Project Folder to upload the drawings into.
- **Testing Survey Registers** Add Test Frequency to ITP Information Tab on Test Request
- **Documents Drawings** Category on Drawing Batch Update for Drawing Revision is now optional
- **Lot Register** Now prompts the user to withdraw referenced Hold Point records when withdrawing a Lot.
- **ITPs** When creating a new Lot if the ITP Code selected does not have an approved ITP Qantrol will prompt the user if they want to proceed.
- **Emailing** Includes a QAntrol identifying mark in the Email message header for SMTP Relays
- **ITPs** Includes new ITP Type for 'Milestone'
- **RFI Register** Added field to RFI Register to capture date RFI Sent
- **Transmittals** Add edit button for transmittal items in Transmittal Editor
- **Project Configuration** Need the ability to have more than one Superintendent
- **Emailing** Added Max size for email attachments in Project Configuration, and now shows size of attachments on email message window.
- **Testing Survey Registers** Added Sub Schedule 1 and 2 to Testing and Survey Register Grids
- **General** Updated the default Acceptance Constant Values
- **Documents Drawings** Added the ability to Print / Export multiple drawings
- **RFI Register** RFI should include a revision field that gets incremented on new questions
- **Import / Export** Added the ability to import additional ITP lines to an existing ITP Group Code
- **General** Now when Cancel is clicked on an Editor, Qantrol asks the user if they wish to continue with the cancellation

## **Bugs Fixed**

- **Correspondence Out** Emailing letter record shows RFI-000n in the subject of the Email Message
- **Dashboards** Descriptors for Lot status in Pie Chart to be in same order as those for the Line and Bar charts

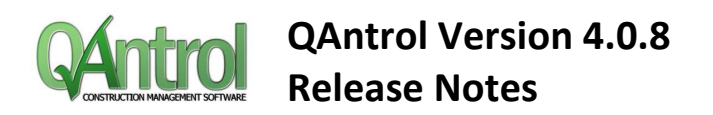

- **Import / Export** Test types with same code description but different methods do not import Causing issues with ITP Imports.
- **Emailing** Not all records, Documents are attached to Emails.
- **General** Cannot remove attachments from Letters
- **Dashboards** Lot Performance Dashboard (by Status and Month) Pie chart colours not showing
- **General** Text field entry is difficult due to slow and flickering text
- **Suppliers** Withdrawn Tests (Result Status set to Withdrawn) are included in Supplier window
- **ITPs** When importing ITPs using QAntrol Data Structure the ITPs show as locked
- **NCR Register** Cannot filter by Withdrawn status in NCR Register